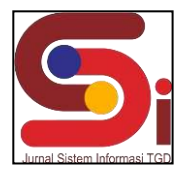

# **Penentuan Kondisi Lahan Tanah Terbaik Untuk Penanaman Cacao (Cokelat) Menggunakan Metode** *Weighted Product* **(WP)**

**Yunita Zahara<sup>1</sup> , Abdullah Muhazir<sup>2</sup> , Ita Mariami<sup>3</sup>**

1,2,3 Sistem Informasi, STMIK Triguna Dharma Email: <sup>1</sup> [zaharayunita1@gmail.com,](mailto:1zaharayunita1@gmail.com) <sup>2</sup>[muhazir@gmail.com,](mailto:1zaharayunita1@gmail.com)  3,\*[itamariami66@gmail.com](mailto:itamariami66@gmail.com) Email Penulis Korespondensi: [zaharayunita1@gmail.com](mailto:emailpenuliskorespondensi@email.com)

#### **Abstrak**

*Kakao* merupakan sejenis tumbuhan tahunan yang berbentuk pohon dan memiliki nama latin *Theobroma Cacao L*. Tanaman *Kakao*  berasal dari daerah Amerika. *Kakao* atau *Theobraroma Cacao L.,* adalah jenis tanaman perkebunan yang sangat populer dengan olahan buahnya, salah satunya olahan cokelat yang berasal dari biji kakao. Tanaman *kakao* merupakan salah satu komoditas perkebunan unggulan di provinsi Aceh, salah satunya di kabupaten Aceh Tenggara. Penelitian ini dilakukan di Kabupaten Aceh Tenggara, provinsi Aceh. Permasalahan yang sering dihadapi para petani *kakao* di wilayah Kabupaten Aceh Tenggara adalah kondisi tanaman *kakao* yang sudah tua, serangan hama penggerek buah kakao (PBK), penyakit buah busuk, dan dikarenakan masyarakat kabupaten aceh tenggara tidak tahu memilih bagaimana jenis keadaan tanah yang sesuai untuk ditanami tumbuhan *kakao* dan belum sempat masa panen masyarakat di daerah kabupaten aceh tenggara telah mengganti tanaman *kakao* menjadi tanaman jenis yang lain, di samping itu permasalan lainnya adalah beberapa areal produksi tergenang banjir sehingga banyak tanaman yang tidak dapat berproduksi bahkan mati. Maka dari permasalahan tersebut penelitian ini bertujuan untuk memberikan hasil dari Sistem Pendukung Keputusan dengan menggunakan metode WP yang dapat mempermudah dan mempercepat dalam pengambilan suatu keputusan terkait penentuan lahan tanah terbaik untuk tanaman *cacao* (Cokelat).

**Kata Kunci:** , Sistem Pendukung Keputusan, Metode WP, *Cacao*, Kabupaten Aceh Tenggara

#### **1. PENDAHULUAN**

*Kakao* merupakan salah satu komoditas perkebunan yang sesuai untuk perkebunan rakyat, karena tanaman ini dapat berbunga dan berbuah sepanjang tahun, sehingga dapat menjadi sumber pendapatan harian atau mingguan bagi petani. Selain itu, komoditi tanaman perkebunan merupakan sumber devisa bagi negara dan rangkaian kegiatan produksinya cukup banyak menyerap tenaga kerja [1]. Perkebunan *kakao* (cokelat) sangatlah membutuhkan lahan tanah yang sangat luas dan yang baik bertujuan untuk kualitas yang akan menghasilkan tingkat produksi pencapaian darisuatu perkebunan cokelat di daerah kabupaten Aceh Tenggara.

Penentuan kondisi lahan tanah terbaik juga sangat berpengaruh untuk setiap orang yang ingin menanam kakao, Karena sebelum menanam kakao atau berkebun tentunya akan lebih awal menentukan lahan yang cocok untuk ditanami tumbuhan kakao, penanaman cokelat sangatlah penting diperhatikan kondisilahannya mulai dari potensi genetic tanaman, lingkungan, dan pengolahan pada budidaya perkebunan untuk menghasilkan produk cokelat yang sangat unggul dan sesuai standar pengolahan [2].

Permasalahan yang sering dihadapi para petani *kakao* di wilayah Kabupaten Aceh Tenggara adalah kondisi tanaman *kakao* yang sudah tua, serangan hama penggerek buah kakao (PBK), penyakit buah busuk, dan dikarenakan masyarakat kabupaten aceh tenggara tidak tahu memilih bagaimana jenis keadaan tanah yang sesuai untuk ditanami tumbuhan *kakao* dan belum sempat masa panen masyarakat di daerah kabupaten aceh tenggara telah mengganti tanaman *kakao*  menjadi tanaman jenis yang lain, di samping itu permasalan lainnya adalah beberapa areal produksi tergenang banjir sehingga banyak tanaman yang tidak dapat berproduksi bahkan mati. Untuk menentukan lahan tanah terbaik ini ditentukan oleh pemerintah Dinas Pertanian Kabupaten Aceh Tenggara.

Dari Permasalahan yang telah dibahas maka dibutuhkan sistem yang dapat membantu dan mempermudah dalam pengambilan suatu keputusan yaitu Sistem Pendukung Keputusan. Sistem ini adalah bagian dari *system* informasi berbasis *computer* yang dapat digunakan sebagai pendukung kepurtusan baik dalam organisasi maupun perusahaan, dimana tujuannya untuk pengambilan keputusan pada situasi terstruktur dan situasi tidak semistruktur [3]. Dalam penelitian ini metode yang digunakan adalah metode *Weighted Product*.

*Weighted Produc*t (WP) adalah suatu metode yang menggunakan perkalian untuk menghubungkan rating atribut, di mana rating setiap atribut harus dipangkatkan dulu dengan bobot yang bersangkutan [4]. Menggunakan metode *Weighted Product* ini lebih efisien karena waktu yang dibutuhkan dalam perhitungan lebih singkat. Metode ini dipilih karena dapat menentukan nilai bobot untuk setiap atribut, kemudian dilanjutkan dengan proses perangkingan yang akan menentukan lahan tanah terbaik untuk penanaman *kakao* sesuai dengan kriteria [5]. Hasil dari penelitian ini bertujuan untuk mengidentifikasi permasalahan perkebunan *kakao* dan menyusun rekomendasi untuk pengembangan perkebunan *kakao* tersebut.

**Volume 1, Nomor 6, November 2022, Hal 720-731**

P-ISSN : 2828-1004 ; E-ISSN : 2828-2566 *https://ojs.trigunadharma.ac.id/index.php/jsi*

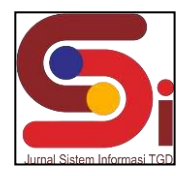

# **2. METODOLOGI PENELITIAN**

#### **2.1 Tahapan Penelitian**

Pengumpulan data sangat penting untuk membantu menyelesaikan penelitian ini. Metode pengumpulan data yang digunakan adalah sebagai berikut [6]:

1. Metode Observasi

Metode ini adalah metode yang dilakukan dengan cara mengukur dan mengamati secara langsung objek penelitian dalam hal ini adalah Tanaman Kakao.

2. Metode Wawancara

Metode ini adalah teknik pengumpulan data yang dilakukan melalui tatap muka dan tanya jawab langsung antara peneliti dan narasumber antara lain adalah pekebun/pembudidaya tanaman Kakao, pemilik perkebunan Kakao, serta pihak-pihak yang bersangkutan.

3. Metode Analisa

Merupakan metode penelitian dimana data yang sudah dikumpul akan diolah untuk menghasilkan data yang tepat untuk menyelesaikan proses pembuatan sistem pendukung keputusan ini.

Berikut ini merupakan data yang didapat pada saat melaksanakan Observasi dan Wawancara.

Tabel 1. Data Penelitian

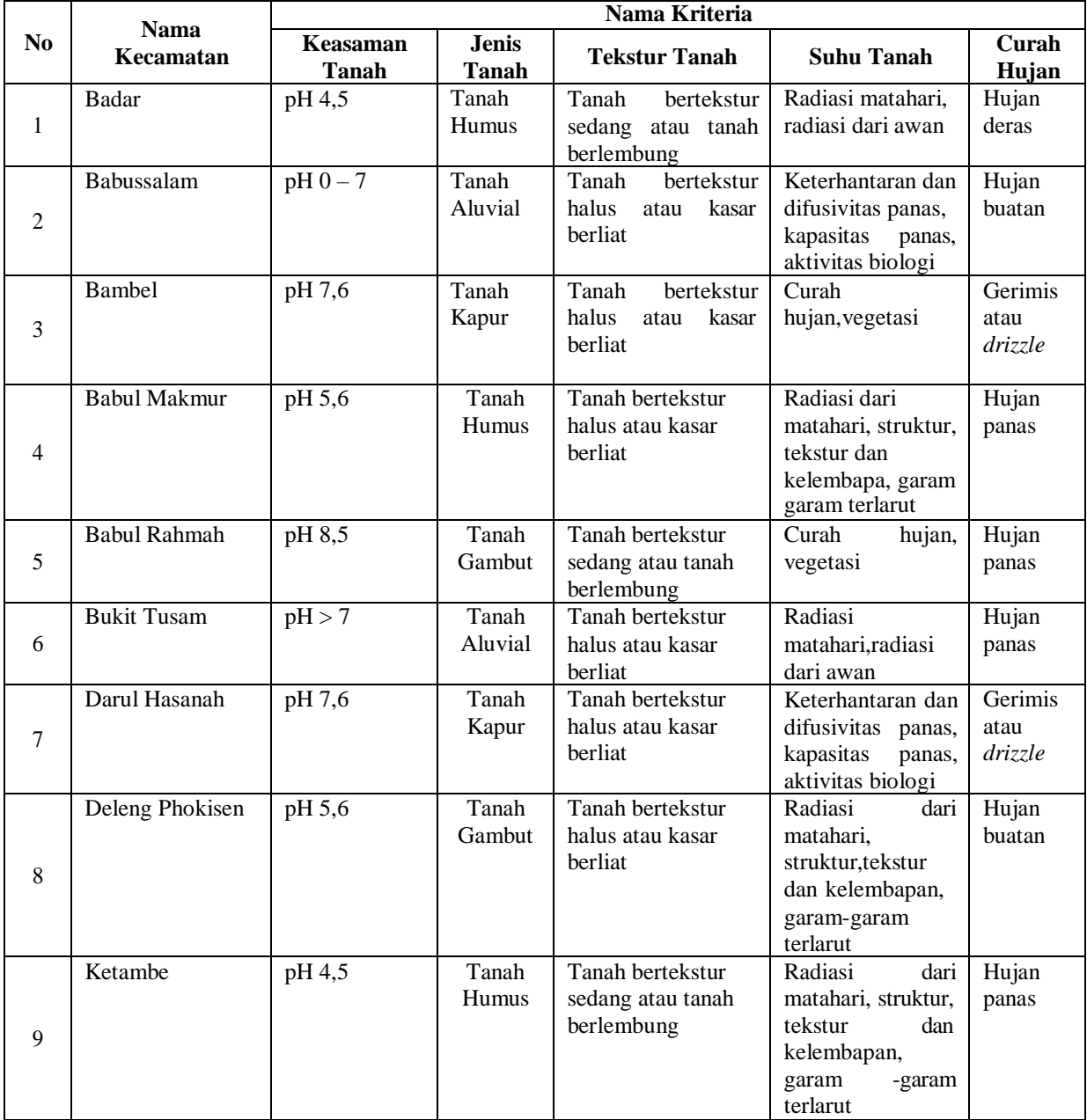

**Volume 1, Nomor 6, November 2022, Hal 720-731**

P-ISSN : 2828-1004 ; E-ISSN : 2828-2566 *https://ojs.trigunadharma.ac.id/index.php/jsi*

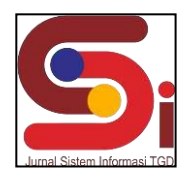

#### **2.2 Sistem Pendukung Keputusan**

Sistem Pendukung Keputusan telah banyak dimanfaatkan dalam kehidupan sehari- hari di berbagai bidang. Dengan adanya sistem yang mampu membantu untuk menentukan keputusan, keputusan yang di ambil akan lebih objektif. Hal tersebut yang dirasa sangat berperan penting terhadap pengambilan keputusan yang tepat sasaran pada sebuah kasus atau masalah [7]. Sistem pendukung keputusan adalah interaktif yang dapat menyajikan informasi, pemodelan, dan manipulasi data yang berguna untuk memudahkan dalam mengambil keputusan yang tepat secara semi terstruktur dan situasi yang tidak terstruktur [8]. Sistem Pendukung Keputusan (SPK) adalah sistem berbasis model yang terdiri dari prosedur- prosedur dalam pemrosesan data dan pertimbangan untuk membantu dalam mengambil keputusan[9]. Permasalahan-permasalahan tersebut dapat diatasi dengan membangun sistem pendukung keputusan sehingga bermanfaat untuk menetapkan alternatif terbaik dari sejumlah alternatif berdasarkan beberapa kriteria tertentu [10].

#### **2.3 Teori Metode Weighted Product (WP)**

Metode Weighted Product (WP) sering juga dikenal istilah metode penjumlahan terbobot, dan merupakan salah satu metode yang tergolong dalam penyelesaian masalah *Multi Criteria Decision Making* (MCDM) [11]. Cara kerja Metode *Weighted Product* (WP) adalah menentukan faktor kriteria sebagai manfaat ataukah biaya (konflik antar kriteria) dengan mencari hasil perkalian nilai kriteria alternatif terhadap bobot kriteria [12]. Dibawah ini adalah langkah-langkah untuk menganalisis metode WP [13].

- 1. Menentukan kriteria-Kriteria yang akan dijadikan acuan dalam pengambilan keputusan yaitu Ci
- 2. Menentukan bobot awal untuk masing kriteria yaitu:

 $W_j = \frac{W^j}{n}$ ∑ ...........................................................................................................................................................(1)

Wj merupakan W index ke j. Dan ∑*wj* merupakan jumlah dari bobot.

3. Menentukan vektor S Nilai vektor S diperoleh dengan cara mengalikan data setiap nilai alternatif rating kecocokan yang berpangkat positif dari hasil perbaikan bobot. Hasil perhitungan nilai vektor Si dari setiap alternatif dapat dilihat seperti berikut;

wj.............................................................................................................................................................................................................................................(2)

 $S_i = \prod_{j=1}^n x_{ij}$ 

Dimana:

- S : Preferensi alternatif dianologikan sebagai vektor S
- X : Nilai kriteria
- W: Bobot kriteria/subkriteria
- i : Alternatif
- j : Kriteria
- n : Banyaknya kriteria
- 4. Menentukan vektor V Hasil perhitugan Vektor V yang akan digunakan sebagai dasar acuan untuk mendapatkan perangkingan.
	- = =1 ∶ = 1,2, . . ..........................................................................................................................(3) ∏

 $\prod_{j=1}^{n} (x_{ij})^{wj}$ 

Nilai Vi yang lebih besar mengidentifikasi bahwa alternatif Ai lebih terpilih [10]. Berikut dibawah ini merupakan kerangka kerja dari metode *Weighted Product* (WP)

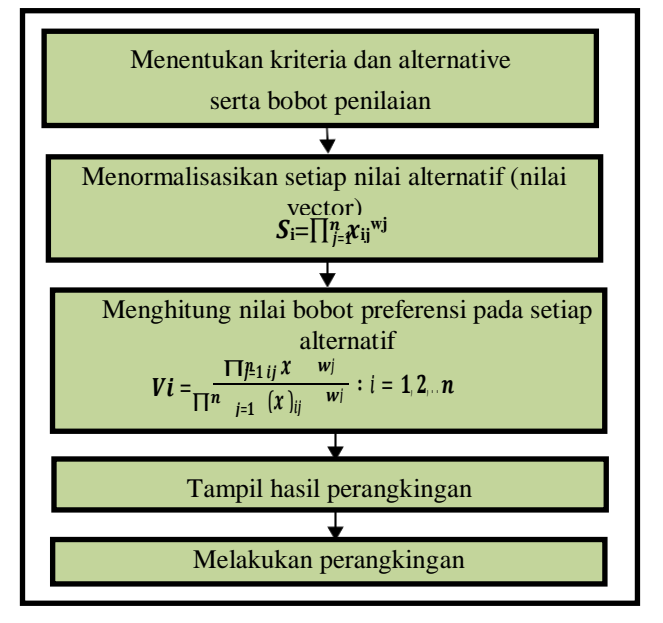

Gambar 1. Kerangka Kerja Metode *Weighted Product*

# **JURNAL SISTEM INFORMASI TGD Volume 1, Nomor 6, November 2022, Hal 720-731**

P-ISSN : 2828-1004 ; E-ISSN : 2828-2566 *https://ojs.trigunadharma.ac.id/index.php/jsi*

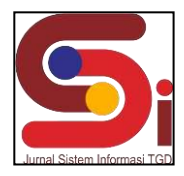

# **3. HASIL DAN PEMBAHASAN**

Pada bagian ini berisi hasil perhitungan metode WP, Tampilan Antarmuka dan Hasil Pengujian sistem dari Sistem Pendukung Keputusan terkait penentuan kondisi lahan tanah terbaik untuk penanaman *kakao.*

# **3.1 Hasil Penyelesaian Metode WP**

1. Menormalisasikan Setiap Nilai Alternatif (Nilia Vector) Setelah menentukan nilai alternatif dan diberikan bobot maka selanjutnya adalah menormalisasikan setiap alternatif nilai vector.

```
a. Alternatif Badar
S_{1} = (2^{0.25}) * (4^{0.25}) * (4^{0.15}) * (5^{0.25}) * (5^{0.10})= 1.189207 * 1.414214 * 1.231144 * 1.495349 * 1.174619= 3.636813b. Alternatif Babussalam
S_{2} = (1^{0.25}) * (5^{0.25}) * (4^{0.15}) * (4^{0.25}) * (3^{0.10})= 1 * 1.495349 * 1.231144 * 1.414214 * 1.116123= 2.905886c. Alternatif Bambel
S_3 = (5^{0.25}) * (3^{0.25}) * (5^{0.15}) * (3^{0.25}) * (4^{0.10})=1.495349*1.316074*1.27305*1.316074*1.148698= 3.787517d. Alternatif Babul Makmur
S_4 = (3^{0.25}) * (4^{0.25}) * (5^{0.15}) * (1^{0.25}) * (2^{0.10})= 1.316074 * 1.414214 * 1.27305 * 1 * 1.071773= 2.539474e. Alternatif Babul Rahmah
S_5 = (6^{0.25}) * (2^{0.25}) * (5^{0.15}) * (1^{0.25}) * (2^{0.10})= 1.565085 * 1.189207 * 1.27305 * 1 * 1.071773=2.539474f. Alternatif Bukit Tusam
S_6 = (4^{0.25}) * (5^{0.25}) * (5^{0.15}) * (5^{0.25}) * (2^{0.10})=1.414214 * 1.495349 * 1.27305 * 1.495349 * 1.071777= 4.314683g. Alternatif Darul Hasanah
S_7 = (5^{0.25}) * (3^{0.25}) * (5^{0.15}) * (2^{0.25}) * (4^{0.10})= 1.495349*1.316074*1.27305*1.189207*1.148698= 3.422408h. Alternatif Deleng Phokisen
S_8 = (3^{0.25}) * (2^{0.25}) * (5^{0.15}) * (1^{0.25}) * (3^{0.10})= 1.316074 * 1.189207 * 1.27305 * 1 * 1.116123= 2.223798i. Alternatif Ketambe
S_9 = (2^{0.25}) * (4^{0.25}) * (4^{0.15}) * (1^{0.25}) * (2^{0.10})= 1.189207 * 1.414214 * 1.321144 * 1 * 1.071773= 3.36120724j. Alternatif Lawe Alas
S_{10} = (1^{0.25}) * (4^{0.25}) * (4^{0.15}) * (2^{0.25}) * (5^{0.10})= 1 * 1.414214 * 1.231144 * 1.189207 * 1.174619= 2.432084k. Alternatif Lawe Bulan
S_{11} = (6^{0.25}) * (1^{0.25}) * (5^{0.15}) * (5^{0.25}) * (2^{0.10})= 1.565085 * 1 * 1.27305 * 1.495349 * 1.071773= 3.193219l. Alternatif Lawe Sigala – Gala
S_{12} = (2^{0.25}) * (4^{0.25}) * (4^{0.15}) * (2^{0.25}) * (2^{0.10})= 1.189207 * 1.414214 * 1.231144 * 1.189207 * 1.071773= 2.639016m. Alternatif Lawe Sumur
 S_{13} = (1^{0.25}) * (3^{0.25}) * (4^{0.15}) * (2^{0.25}) * (5^{0.10})= 1* 1.316074 * 1.231144 * 1.189207 * 1.174619
```
**Volume 1, Nomor 6, November 2022, Hal 720-731** P-ISSN : 2828-1004 ; E-ISSN : 2828-2566 *https://ojs.trigunadharma.ac.id/index.php/jsi*

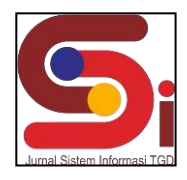

$$
= 2.263309
$$
  
n. Alternatif Leuser  
\n
$$
S_{14} = (5^{0.25}) * (1^{0.25}) * (5^{0.15}) * (5^{0.25}) * (2^{0.10})
$$
  
\n
$$
= 1.495349 * 1 * 1.27305 * 1.495349 * 1.071773
$$
  
\n
$$
= 3.050938
$$
  
\n0. Alternatif Semadam  
\n
$$
S^{15} = (3^{0.25}) * (2^{0.25}) * (4^{0.15}) * (5^{0.25}) * (2^{0.10})
$$
  
\n
$$
= 1.316074 * 1.189207 * 1.231144 * 1.495349 * 1.071773
$$
  
\n
$$
= 3.088105
$$

p. Alternatif Tanah Alas

 $S_{16} = (4^{0.25}) * (1^{0.25}) * (4^{0.15}) * (2^{0.25}) * (3^{0.10})$ 

$$
= 1.414214 * 1 * 1.231144 * 1.189207 * 1.116123
$$
  
= 2.310966

2. Menghitung nilai bobot preferensi pada setiap alternatif Setelah nilai normalisasi setiap alternatif dihitung, tahap selanjutnya adalah menghitung bobot preferensi untuk setiap alternatif.

Total nilai alternatif vektor  $S1 + S2 + ... S20$ 

Total nilai alternatif vektor = 3.636813 + 2.905886 + 3.787517 + 2.539474 + 2.539474 + 4.314683 + 3.422408 + 2.223798 + 2.219139 + 2.432084 + 3.193219 + 2.639016 + 2.263309 + 3.050938 + 3.088105 + 2.310966 = **46.566829**

# 3. Preferensi

Nilai preferensi ditentukan dari nilai vektor alternatif dibagikan dengan total niali vektor dari seluruh alternatif.

a. Nilai Preferensi Vi untuk A1 3.636813  $V1 =$  $\frac{1}{46.566829}$  = 0.078099 b. Nilai Preferensi Vi untuk A2 2.905886  $V2 \equiv \frac{1}{46.566829} = 0.062402$ c. Nilai Preferensi Vi untuk A3 3.787517  $V3 =$  $\frac{1}{46.566829}$  = 0.081335 d. Nilai Preferensi Vi untuk A4 2.539474  $V4 =$  $\frac{46.566829}{46.566829}$  = 0.054534 e. Nilai Preferensi Vi untuk A5 2.539474  $V5 =$  $\frac{1}{46.566829}$  = 0.054534 f. Nilai Preferensi Vi untuk A6 4.314683  $V6 =$  $\frac{1}{46.566829}$  = 0.092656 g. Nilai Preferensi Vi untuk A7 3.422408  $V7 =$  $\frac{1}{46.566829}$  = 0.073495 h. Nilai Preferensi Vi untuk A8 2.223798 V8 =  $\frac{1}{46.566829}$  = 0.047755 i. Nilai Preferensi Vi untuk V9 2.219139 V9 =  $\frac{1}{46.566829}$  = 0.047655 j. Nilai Preferensi Vi untuk V10 2.432084  $V10 =$  $\frac{1}{46.566829}$  = 0.052228 k. Nilai Preferensi Vi untuk V11 3.193219  $V11 =$  $-46.566829 = 0.068573$ l. Nilai Preferensi Vi untuk V12 2.639016  $V12 =$  $\frac{1}{46.566829}$  = 0.056671 m. Nilai Preferensi Vi untuk V13

**Volume 1, Nomor 6, November 2022, Hal 720-731** P-ISSN : 2828-1004 ; E-ISSN : 2828-2566

*https://ojs.trigunadharma.ac.id/index.php/jsi*

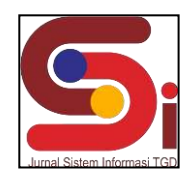

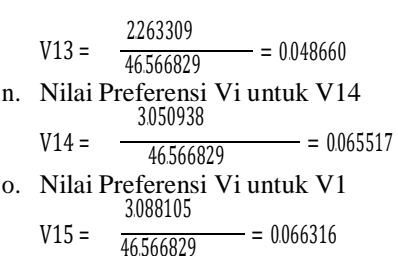

p. Nilai Preferensi Vi untuk V16 2.310966  $V16 =$  $\frac{1}{46.566829}$  = 0.049627

4. Melakukan Perangkingan

Selanjutnya setelah nilai bobot prefernsi dihitung, maka langkah berikutnya adalah melakukan menghitung perangkingan, berikut ini adalah tabel keterangan perangkingan metode *Weigthted Product* : Tabel 2. Perangkingan Metode *Weighted Product.*

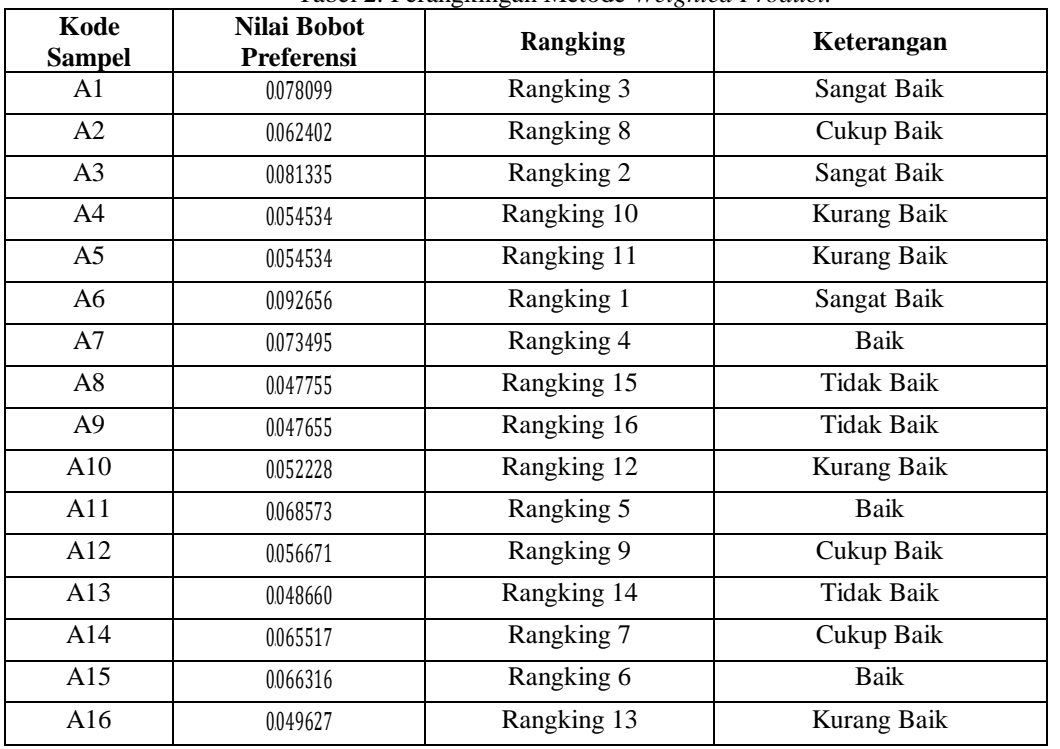

Pada tabel 2 diatas merupakan tabel hasil dari perhitungan nilai bobot preferensi. Merupakan hasil dari perangkingan lahan tanah terbaik di Kabupaten Aceh Tenggara.

#### **3.2 Hasil Tampilan Antarmuka**

- 1. Tampilan Antarmuka Form Login
	- Berikut merupakan tampilan antarmuka dari form login berdasarkan sistem yang telah dibangun.

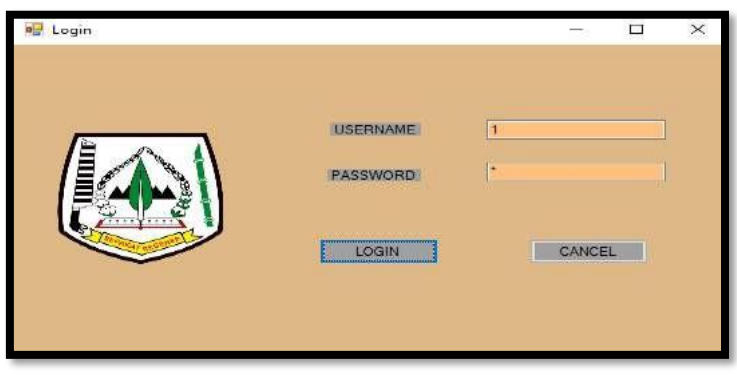

Gambar 2. Tampilan Form Login

**Volume 1, Nomor 6, November 2022, Hal 720-731**

P-ISSN : 2828-1004 ; E-ISSN : 2828-2566 *https://ojs.trigunadharma.ac.id/index.php/jsi*

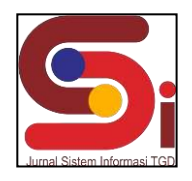

2. Tampilan Antarmuka Menu Utama

Berikut merupakn tampilan antarmuka dari menu utama berdasarkan sistem yang telah dibangun.

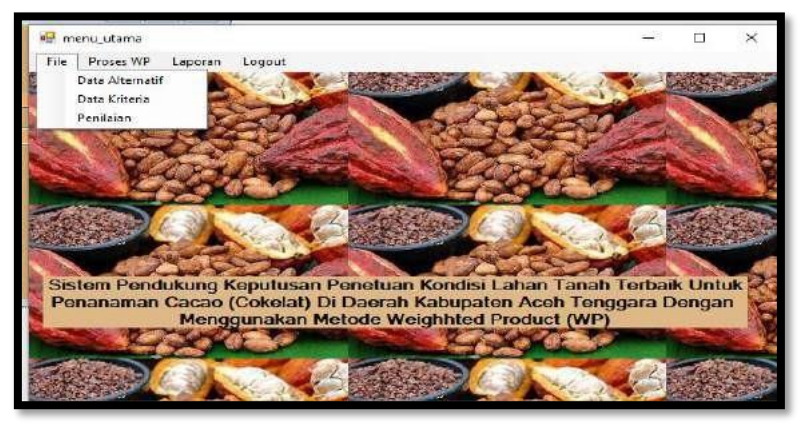

Gambar 3 Tampilan Menu Utama

3. Tampilan Antarmuka Form Alternatif

Berikut merupakan tampilan antarmuka dari form data alternatif dari sistem yang telah dibangun.

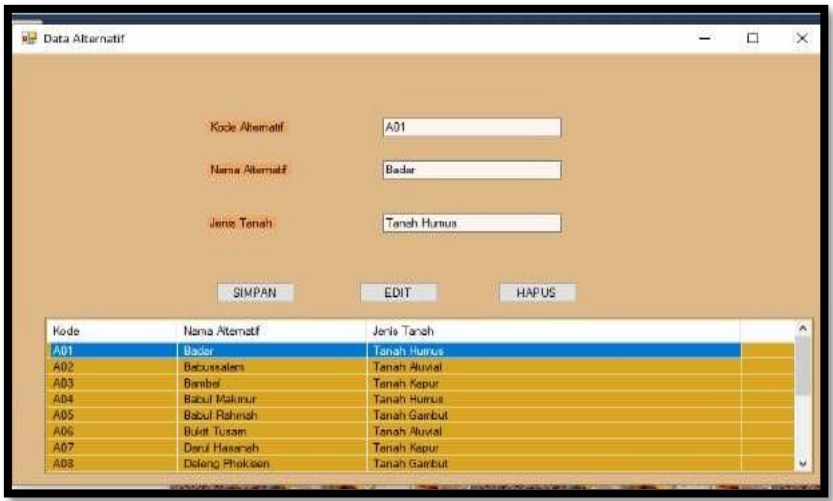

Gambar 4 Tampilan Form Aalternatif

4. Tampilan Antarmuka Form Kriteria Berikut merupakan tampilan antarmuka dari form kriteria berdasarkan sistem yang telah dibangun

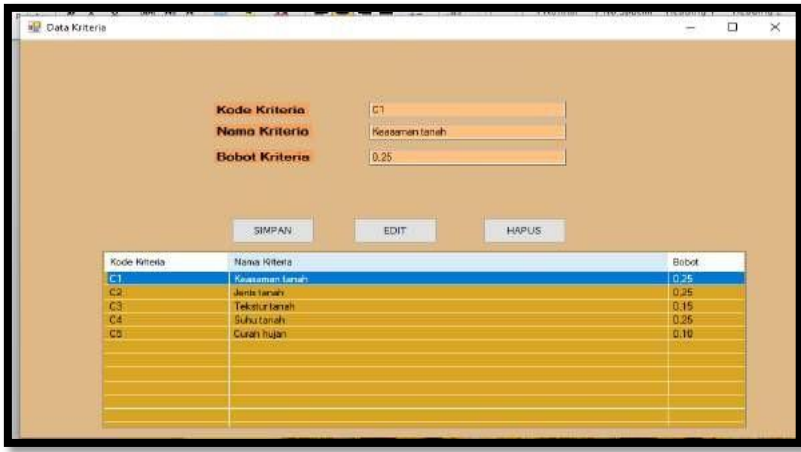

Gambar 5 Tampilan Form Data Kriteria

**Volume 1, Nomor 6, November 2022, Hal 720-731**

P-ISSN : 2828-1004 ; E-ISSN : 2828-2566

*https://ojs.trigunadharma.ac.id/index.php/jsi*

5. Tampilan Antarmuka Form Data Penilaian Berikut ini merupakan tampilan antarmuka dari form data penilaian berdasarkan sistem yang telah dibangun

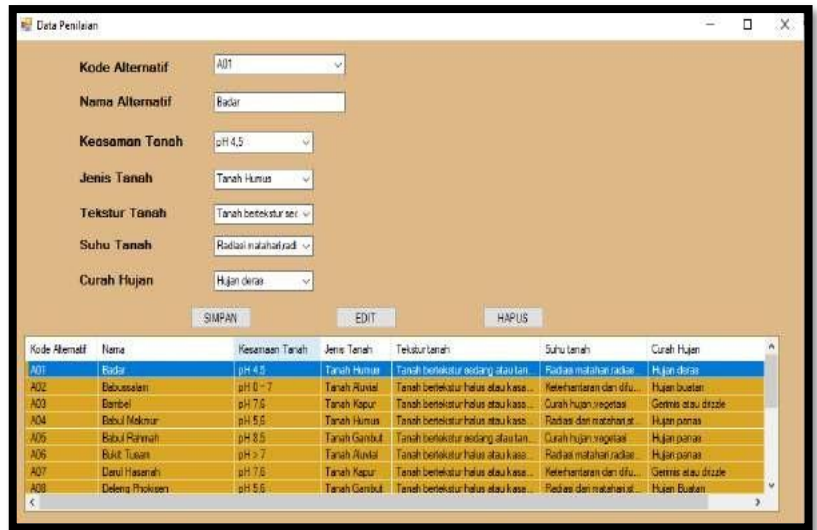

Gambar 6 Tampilan Form Data Penilaian

6. Tampilan Antarmuka Form Proses WP Berikut ini merupakan tampilan antarmuka dari form proses WP berdasarkan sitem yang telah dibangun.

|                                                        | Kode Abernati              | Nate                            |           | Keasan an tanah                          | Jerestateh           | Teksturtenah                                                          | Substanch                                                    | Curah I <sup>n</sup>            |   |
|--------------------------------------------------------|----------------------------|---------------------------------|-----------|------------------------------------------|----------------------|-----------------------------------------------------------------------|--------------------------------------------------------------|---------------------------------|---|
|                                                        | M                          | <b>Bads</b>                     |           | pH4.5                                    | Tenen Humur          | Tanah betekstur sedeng atau ten                                       | Redent natation radias                                       | <b>Huan</b>                     |   |
|                                                        | M2                         | <b>Behannalary</b>              |           | $pH0-7$                                  | Tanah Akresa         | Tanah berbikatur hakar ataut kana                                     | Keterhantwan dan ditu.                                       | Huan!                           |   |
|                                                        | <b>HO</b>                  | Barbel                          |           | pHT.5                                    | Tongh Kapur          | Tanah berekatur haka atau kasa                                        | Curati fiuam vegetasi                                        | Genua                           |   |
|                                                        | <b>MA</b>                  | <b>Habui Maiorer</b>            |           | pH 5.5                                   | Tanah Humur          | Tonah beneficitur house atquisition                                   | Radiasi dan matahan in                                       | Huan                            |   |
|                                                        | <b>M5</b>                  | <b>Babui Ratenah</b>            |           | pH1.5                                    | <b>Timelr Gentur</b> | Tanah berrekatur asdeng atau ten                                      | Cumh hujen vegetaa                                           | Huan                            |   |
|                                                        | ADS<br>AN7                 | <b>Built Tusan</b>              |           | pHs 7                                    | <b>Tanah Jawia</b>   | Fanah baitaketur hake atau kasa                                       | Radiai subakat radiai                                        | Huan                            |   |
|                                                        |                            | Daul Hasarah<br>Deteng Photosen |           | pH7.5<br>$n + 5.5$                       | Tanah Kauur          | Tanah bertekatur halus atau kasa.<br>Twort betekstor habit also kasa. | Keterhantaran dan ditu.<br><b>Recient dest availables at</b> | Genra<br>Huani <sup>1</sup>     |   |
|                                                        |                            |                                 |           |                                          | Tanah Gentuit        |                                                                       |                                                              |                                 |   |
|                                                        | <b>AG</b><br>$\epsilon$    | <b>SHOOTING</b>                 |           | <b>MILW</b>                              | <b>NV</b>            |                                                                       |                                                              | ٠<br><b>Froses WP</b><br>Singer |   |
|                                                        | Nia 1<br>Nana A            | Niw 3<br>N(s)                   | No.1 h    | Kode Attemptif                           | Nama                 | Hasil                                                                 | Rangking                                                     | Keputusan                       | Ä |
|                                                        | Badar<br>1.18930           | 1,814214<br>1221144             | 1,49524   | A0G                                      | Built Tusan          | 0.092656                                                              | Renging 1                                                    | <b>Senger Balk</b>              |   |
|                                                        | 1,00000<br><b>Bds.ex</b>   | 1231144<br>1,495349             | 1,41421   | AD3                                      | Berbel               | 0.001335                                                              | <b>Rendered</b> 2                                            | <b>Serget Bell</b>              |   |
|                                                        | Bartel<br>1,495349         | 1,316074<br>1273056             | 111607    | AOT                                      | Bada                 | 0.078099                                                              | Rangerg 3                                                    | <b>Sarga Bak</b>                |   |
|                                                        | <b>Babul M</b><br>1.319374 | 1270%<br>1.414214               | 1,0000    | A07                                      | Darul Hassright      | 0.073495                                                              | Rangking 4                                                   | <b>Bak</b>                      |   |
|                                                        | <b>British</b><br>1565085  | 127305<br>1.189307              | 1,0000    | Aff                                      | Leve Bulen           | 0.068573                                                              | Rendung 5                                                    | Bell                            |   |
| Kode Atemati<br>AD1<br>AD2<br>AIB<br>AD4<br>A05<br>ADS | <b>Bail</b> T<br>1,414214  | 1,45548<br>1273050              | 1,49634   | A <sub>15</sub>                          | Simidan              | 0.066316                                                              | Flampions &                                                  | Bak                             |   |
| ATI<br><b>K</b>                                        | Data H<br>1,495349         | 1316074<br>1273050              | 1.18920 v | Ala<br>$\left\langle \cdot\right\rangle$ | Lelaer               | 0.85517                                                               | Rendung T                                                    | <b>Cukup Bak</b>                | v |

Gambar 7 Tampilan Form Proses WP

**Volume 1, Nomor 6, November 2022, Hal 720-731**

P-ISSN : 2828-1004 ; E-ISSN : 2828-2566 *https://ojs.trigunadharma.ac.id/index.php/jsi*

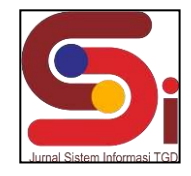

7. Tampilan Antarmuka Form Laporan

Berikut merupakan tampilan antarmuka dari form laporan berdasarkan sistem yang telah dibangun.

| kode   | Name Lahan       | hasti           | Rangking | Keterangan   |
|--------|------------------|-----------------|----------|--------------|
| AG+    | Eader            | 0.078703        | -        | mate.        |
| AGS.   | Gebusselem       | 1.064721        | 淫        | Cukup Baik   |
| AG2    | Barroel.         | 1081984         | a        | Baik -       |
| $AD +$ | Bobul Mokmur     | 222520.0        | ٠        | Kurang Balk  |
| Ane:   | Habul Habosan    | 3307.30.0       | ٠        | Kurang Haik  |
| 806    | Bukit Tugam      | 1.402332        | ×        | Sanget Balk  |
| AG7    | Dany Hassnah     | 5504705         | - 7      | <b>Dair</b>  |
| AGG.   | Delang Photosen  | <b>Industry</b> | ୍ଷ       | Kulteng Balk |
| ACS:   | Ketembe          | 1.048024        | ъ.       | Kurang Baik  |
| ASC.   | Lawe Aias        | 0.052622        | つぼ       | Kuleng ealk  |
| Att:   | Laura Guian      | 1004470         | ia.      | Cukup Balk   |
| Atk.   | Laws Glosia-Gala | SCETTSD         | 40       | Kurano Balk  |

Gambar 8 Tampilan Form Laporan

#### **3.3 Pengujian Sistem**

*1.* Pengujian Menu *Login*

Pengujian menu *login* bertujuan untuk mengetahui kemampuan sistem pada saat melakukan login*.*

| N <sub>0</sub> | <b>Skenario</b><br>Pengujian           | <b>Test Case</b>                                                        | Hasil yang<br>diharapkan                                             | <b>Hasil Pengujian</b>                                                                                                    | Keterangan |
|----------------|----------------------------------------|-------------------------------------------------------------------------|----------------------------------------------------------------------|----------------------------------------------------------------------------------------------------|------------|
|                | Melakukan<br>login<br>sebagai<br>admin | <b>Login</b><br>$-1$<br><b>LISERNAME</b><br>PASSWORD<br>CANCEL<br>LOGIN | Jika data login<br>valid, maka<br>akan masuk ke<br><i>menu</i> utama | - 11<br>Proper NV<br>Liecess Logo<br><b>Outs Alberton</b><br>Penanaman Cacao (Coloial) I<br>Di Daerah Kabupaten Aceh Tenggara Dengan<br>okan Metode Weighthed Product | Berhasil   |

Tabel 3 Pengujian Menu *Login*

#### 2. Pengujian Menu Data kriteria

Pengujian menu data kriteria bertujuan untuk mengetahui fungsionalitas kerja dari halaman menu data kritria yang terdapat dapat pada sistem.

**Volume 1, Nomor 6, November 2022, Hal 720-731**

P-ISSN : 2828-1004 ; E-ISSN : 2828-2566 *https://ojs.trigunadharma.ac.id/index.php/jsi*

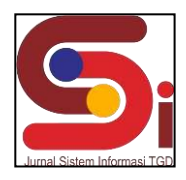

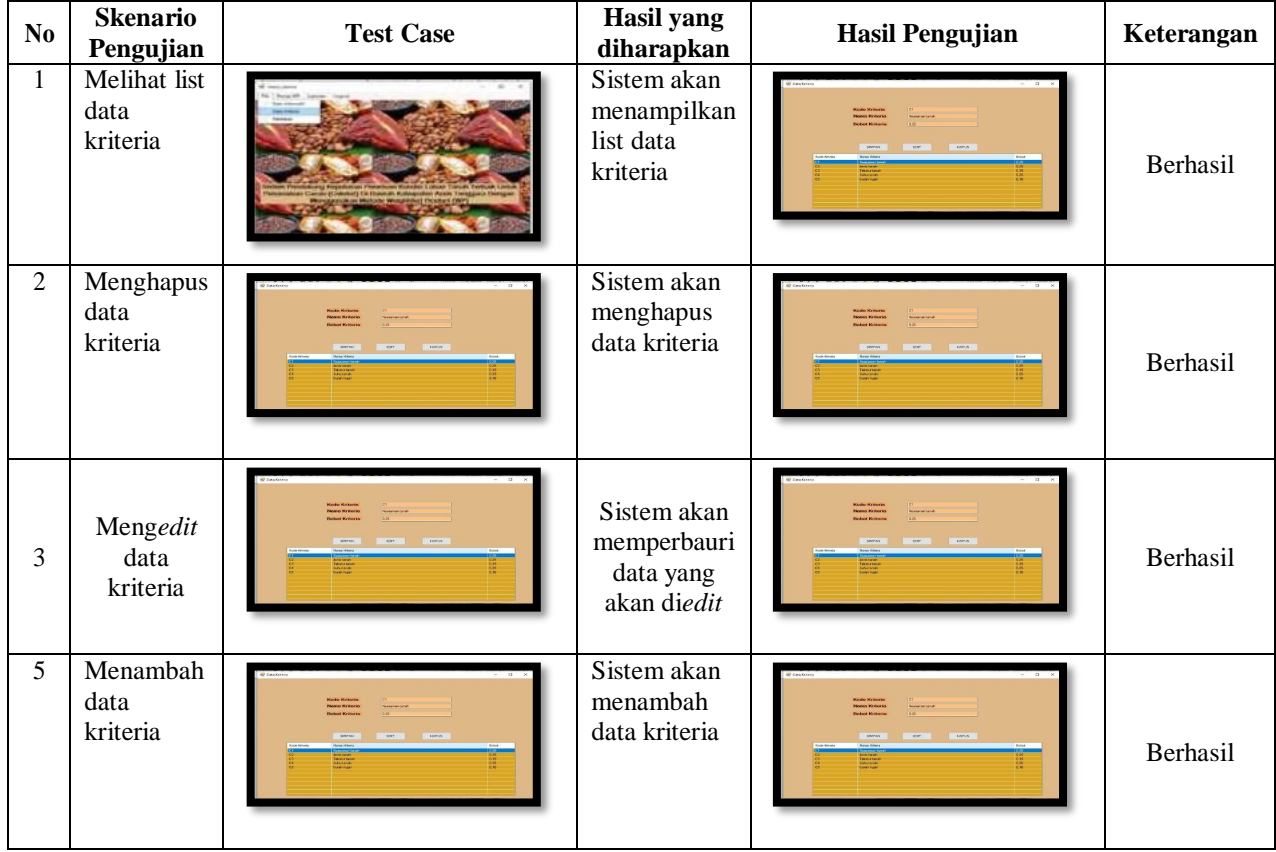

#### Tabel 4 Pengujian Menu Data kriteria

3. Pengujian Menu Data Alternatif

Pengujian menu data alternatif bertujuan untuk mengetahui fungsionalitas kerja dari halaman menu data alternatif yang terdapat dapat pada sistem.

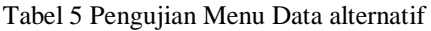

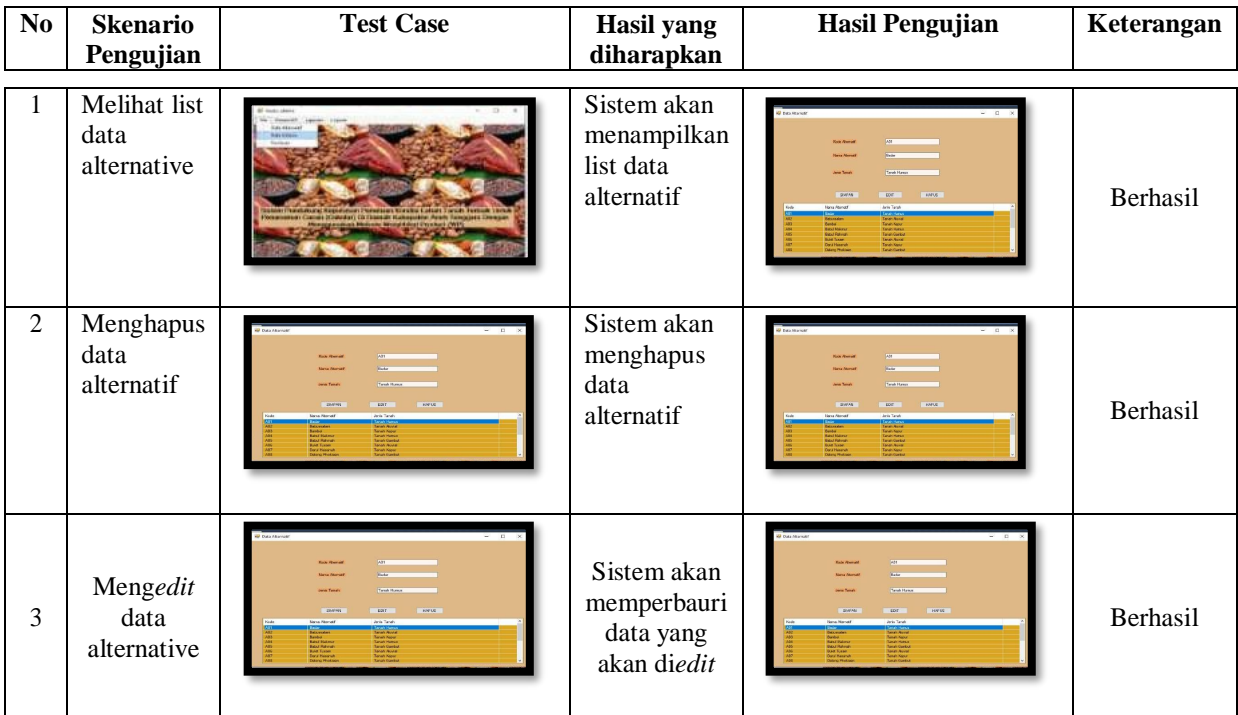

**Volume 1, Nomor 6, November 2022, Hal 720-731**

P-ISSN : 2828-1004 ; E-ISSN : 2828-2566 *https://ojs.trigunadharma.ac.id/index.php/jsi*

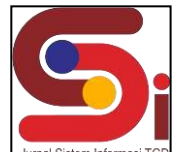

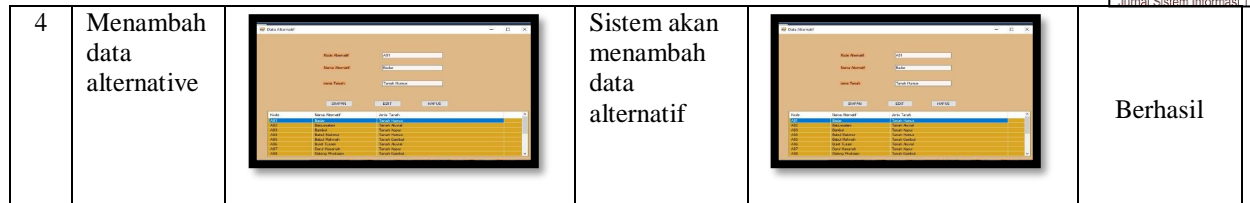

4. Pengujian Menu Data Penilaian

Pengujian menu data penilaian bertujuan untuk mengetahui fungsionalitas kerja dari halaman menu data penilaian yang terdapat dapat pada sistem.

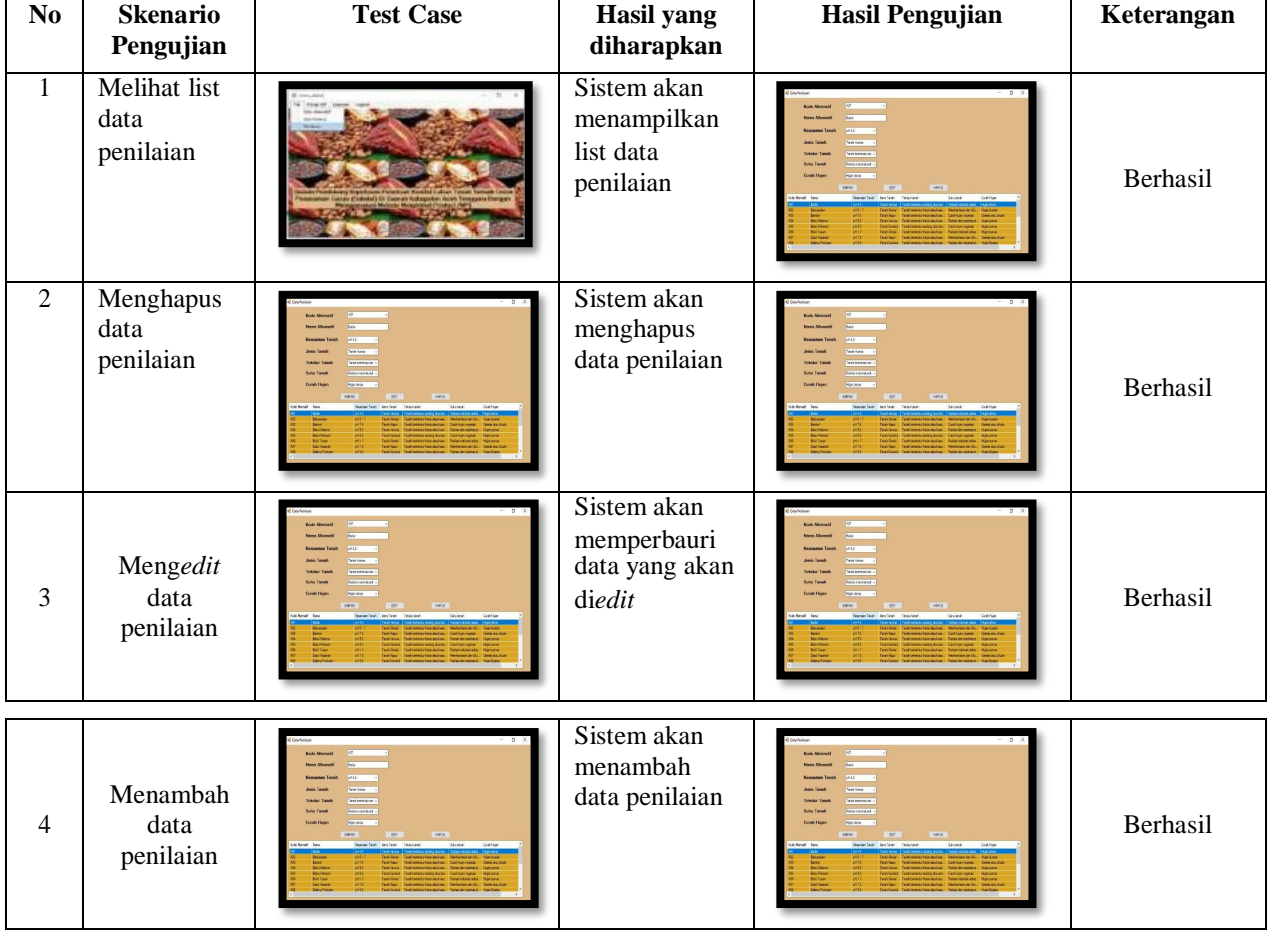

#### Tabel 6 Pengujian Menu Data Penilaian

#### **4. KESIMPULAN**

Dengan menerapkan Sistem Pendukung Keputusan menggunakan metode *Weighted Product* (WP) dan telah dilakukannya pengujian terhadap sistem yang telah dibangun, maka dapat disimpulkan bahwa permasalahan yang terjadi dapat diselesaikan terkait menentukan kondisi lahan tanah terbaik di Kabupaten Aceh Tenggara. Dengan menggunakan Sistem Pendukung Keputusan ini, pengguna sistem dapat lebih mudah dalam mengambil keputusan serta dapat menghemat waktu. Selain itu sistem ini juga lebih mudah digunakan karena sistemnya yang sederhana, sehingga tidak kesulitan dalam megoperasikannya.

#### **UCAPAN TERIMAKASIH**

Terima kasih disampaikan kepada Bapak Abdullah Muhazir, Ibu Ita Mariami dan semua pihak-pihak yang telah mendukung dan yang selalu memberikan arahannya sehingga terlaksananya penelitian ini.

#### **DAFTAR PUSTAKA**

[1] S. Suyono and C. Carnovia, "Sistem Pendukung Keputusan Menentukan Penyakit Pada Tanaman Kakao Menggunakan Metode Topsis," *Explor. J. Sist. Inf. dan Telemat.*, vol. 9, no. 1, 2018, doi: 10.36448/jsit.v9i1.1034.

**Volume 1, Nomor 6, November 2022, Hal 720-731**

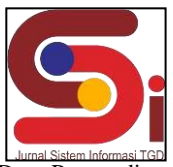

P-ISSN : 2828-1004 ; E-ISSN : 2828-2566

*https://ojs.trigunadharma.ac.id/index.php/jsi*

- [2] B. Rudhia, U. Albab, A. K. Mahi, R. Evizal, and T. Syam, "Evaluasi Kesesuaian Lahan Pertanaman Kakao di Desa Penyandingan Kecamatan Punduh Pidada Kabupaten Pesawaran," *Agrotek Trop.*, vol. 2, no. 3, pp. 494–498,2014.
- [3] D. M. Efendi and A. Afandi, "Sistem Pengambilan Keputusan Penerima Bantuan Renovasi Rumah Dengan Menggunakan Metode Wp Dan Saw," *J. Inform.*, vol. 21, no. 2, pp. 115–123, 2021, doi: 10.30873/ji.v21i2.2752.
- [4] M. R. Noviansyah, W. Suharso, D. R. Chandranegara, M. S. Azmi, and M. Hermawan, "Sistem Pendukung Keputusan Pemilihan Laptop Pada E-Commerce Menggunakan Metode Weighted Product," *Pros. SENTRA (Seminar Teknol. dan Rekayasa)*, vol. 0, no. 5, pp. 43–53, 2019, [Online]. Availa[ble: http://research-](http://research-/) report.umm.ac.id/index.php/sentra/article/view/3025.
- [5] M. Muslihudin and D. Rahayu, "Sistem Pendukung Keputusan Siswa Berprestasi Menggunakan Metode Weighted Product," *Technol. Accept. Model*, vol. 9, no. 2, pp. 114–119, 2018.
- [6] D. Apviano and Nuraini, "Tanaman Kakao Menggunakan Metode Analytical Abstraksi," *Inf. Syst. J.*, vol. 4, no. 2, pp. 2–6, 2021.
- [7] A. M. Arif, K. Kusrini, and E. Pramono, "Sistem Pendukung Keputusan Dalam Penilaian Kinerja Perawat Menggunakan Metode Promethee Pada Puskesmas Rena Kandis Kabupaten Bengkulu Tengah," *J. Inf. J. Penelit. dan Pengabdi. Masy.*, vol. 5, no. 1, pp. 7–15, 2019, [Online]. Availa[ble:http://informa.poltekindonusa.ac.id/index.php/informa/article/view/62.](http://informa.poltekindonusa.ac.id/index.php/informa/article/view/62)
- [8] J. Hutagalung, "Application of the AHP-TOPSIS Method to Determine the Feasibility of Fund Loans Penerapan Metode AHP TOPSIS untuk Menentukan Kelayakan Pinjaman Dana," *J. Pekommas*, vol. 6, no. 1, pp. 1–11, 2021, doi: 10.30818/jpkm.2021.2060101.
- [9] F. Yanti and J. Sutresna, "Sistem Pendukung Keputusan Pemilihan Customer Terbaik Menggunakan Metode WP," *J. Artif. Intell. Innov. Appl.*, vol. 1, no. 2, pp. 90–95, 2020.
- [10] J. Hutagalung and M. T. Indah R, "Pemilihan Dosen Penguji Skripsi Menggunakan Metode ARAS, COPRAS dan WASPAS," *J. SISFOKOM (Sistem Inf. dan Komputer)*, vol. 10, no. 3, pp. 354–367, 2021, doi: DOI : 10.32736/sisfokom.v10i3.1240,.
- [11] B. Andika, M. Dahria, E. Siregar, A. Info, and S. P. Keputusan, "Sistem Pendukung Keputusan Untuk Menentukan Lokasi Pembangunan Perumahan Type 36 M / S Menggunakan Metode Weighted Product Pada Pt . Romeby Kasih Abadi," *Saintikom*, vol. 18, no. 2, pp. 130–138, 2019.
- [12] F. Mahardika, U. Ummiyati, and M. Martanto, "Sistem Pendukung Keputusan Menggunakan Metode WP (Weight Product) Pemilihan Minat Jurusan," *J. ICT Inf. Commun. Technol.*, vol. 16, no. 2, pp. 53–57, 2017, doi:10.36054/jict-ikmi.v16i2.23.
- [13] M. Marbun, M. Ginting, B. Krismoyo, S. T. Imnformatika, and P. Terbaik, "Penerapan Metode Wp Penentuan Penyidik Terbaik Di Sat," vol. 8, no. 1, pp. 95–99, 2020.